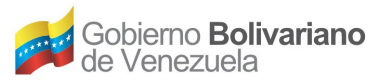

## **Manual para recuperar el Sistema Operativo de la Computadora Canaima (Canaima GNU/Linux) cuando se queda "guindado".**

Muchas veces pasa que el sistema de la Canaima se queda **"guindado"** por alguna razón y no tenemos control sobre el TouchPad (Ratón) ni sobre el teclado, la maquina no hace nada, no responde a las acciones que le pedimos que haga. Por lo que aplicamos el apagado de manera forzada de la maquina (que es la única forma que conocemos de darle solución al problema), pero en vez de solucionarlo, lo que podemos hacer es agravarlo, debido a que es una de las razones por las cuales el sistema no arranca después de apagarla por esta vía, sino que se queda en el Plymouth (0800-canaima) dando vueltas, esperando que se ingrese por la consola a realizar un chequeo manual del disco duro, pero gracias a la potente modularización del Kernel de Linux todavía podemos tomar acciones para hacer un **reinicio seguro** a través del el teclado y de esta forma asegurarnos que nuestro sistema no se altere, ni perdamos información importante con la que estemos trabajando en ese momento.

Para darle solución a este problema contamos con la tecla **PetSis**, es el acrónimo que responde a **Petición al Sistema** y que aparece en los teclados españoles en misma tecla que **Impr pant** o PrintScr (**imprimir pantalla**). Es el equivalente en teclados ingleses a la tecla **Sys Req** (System request), que también puede hallarse abreviada a SysRq, SysReq o Sys Rq. Podemos acceder a sus funcionalidades mediante la combinación de la tecla "Alt" y la tecla "Impr pant".

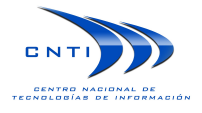

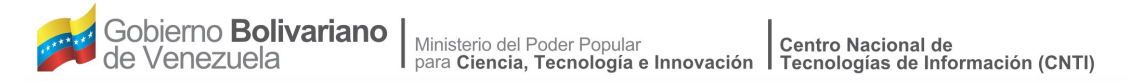

En nuestra sistema esta tecla nos permite ejecutar algunos comandos de bajo nivel independientemente del estado del mismo. Esto resulta especialmente útil en el caso que algún proceso bloquee nuestro sistema y deje a nuestra máquina congelada, ya que nos permite realizar un cerrado del sistema en caso de necesidad, sin corromper el sistema de archivos.

## **La tecla:**

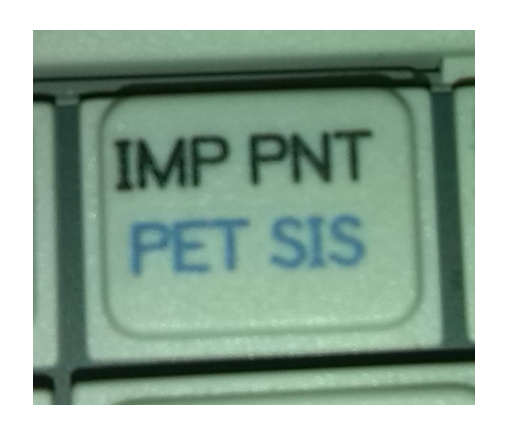

**Ubicación:** Esta se encuentra en la primera fila de la parte superior derecha del teclado.

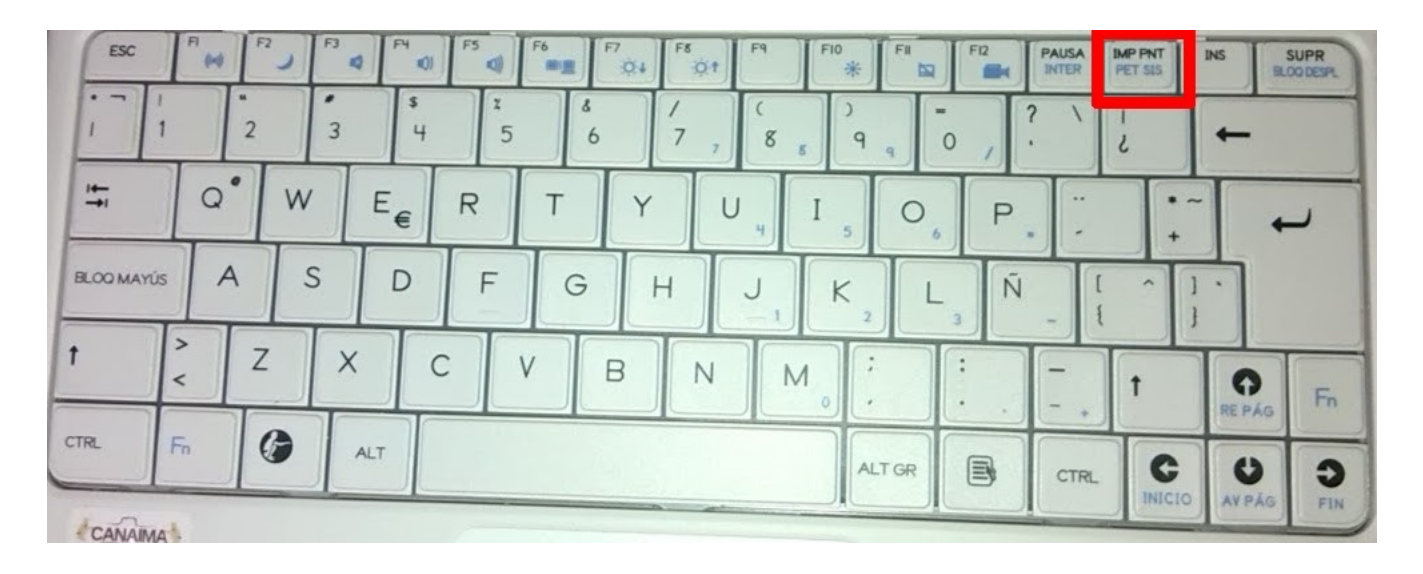

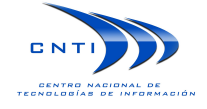

**Uso:** Pet Sis son las peticiones al sistema con comandos que podemos realizar a través del teclado utilizando algunas combinaciones de teclas específicas, las cuales son necesarias para reiniciar de forma segura el sistema durante un cuelgue y se describen a continuación:

- **Ctrl + Alt + Pet Sis + R:** (**R**aw) Pone el teclado de modo "raw" (directo) a modo "xlate". Este comando es muy útil cuando el interfaz gráfico se bloquea y no responde ni al teclado ni al ratón. Le dice al sistema que descargue todos los controladores de teclado y devuelve el control del teclado al kernel. Esto nos permite hacer "CTRL+Alt+F1" y abrir una sesión en una terminal para matar el proceso que está bloqueando el sistema. Si esto no funciona, tendremos que pasar a emplear el siguiente comando de la combinación (tecla S).
- **Ctrl + Alt + Pet Sis + S:** (**S**incronizar) Sincroniza los discos duros para intentar salvar datos no guardados y evitar así la corrupción de ficheros. Como a partir de ahora puede ser que reiniciemos el ordenador, es mejor decirle al sistema que guarde nuestros datos para que al arrancar no tenga que hacer un fsck. Esto nos permite emplear con tranquilidad el siguiente comando de la combinación (tecla E).
- **Ctrl + Alt + Pet Sis + E:** (T**E**rminar) Envía SIGTERM (señal de parada Kill -15 que permite a esos procesos cerrar correctamente) a todos los procesos del sistema exceptuando a init (primer proceso de ejecución). Si esto funciona, se cierran todos los procesos y programas y inicia una sesión de consola. Si no funciona, tendremos que pasar a emplear el siguiente comando de la combinación (tecla I).

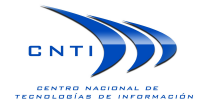

- **Ctrl + Alt + Pet Sis + I:** (k**I**ll) Envía un SIGKILL (matar o kill -9, que cierra drásticamente a esos procesos) todos los procesos exceptuando a init. Si esto funciona, se fuerza el cierre de todos los procesos y programas y se inicia una sesión de consola. Si con esto tampoco hemos conseguido que el sistema se recupere, entonces tendremos que emplear el siguiente comando de la combinación (tecla U) para preparar el sistema para reiniciar sin riesgos.
- **Ctrl + Alt + Pet Sis + U:** (**U**mount) Desmonta y remonta los discos en modo sólo lectura. Primero se guardan los datos de las cachés, se desconectan las unidades (para que no se afecten con el reinicio) y se remonta todo el sistema de ficheros en modo sólo lectura. Esto puede evitar la corrupción de datos y será lo último que hagamos antes de reiniciar.
- **Ctrl + Alt + Pet Sis + B:** (re**B**oot) Se reinicia el ordenador.

## **Aplicación de la solución:**

Si nuestro sistema queda bloqueado, tendremos que pulsar las teclas **"Ctrl" + "Alt" + "Pet Sis"** e ir combinando con las letras: **R, S, E, I, U y B**. Gracias a esto podremos reiniciar nuestro equipo guardando la información que estaba en la cache del sistema de ficheros (y por tanto, sin corromper el sistema de ficheros), como se muestra en la imagen a continuación:

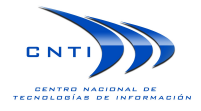

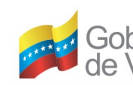

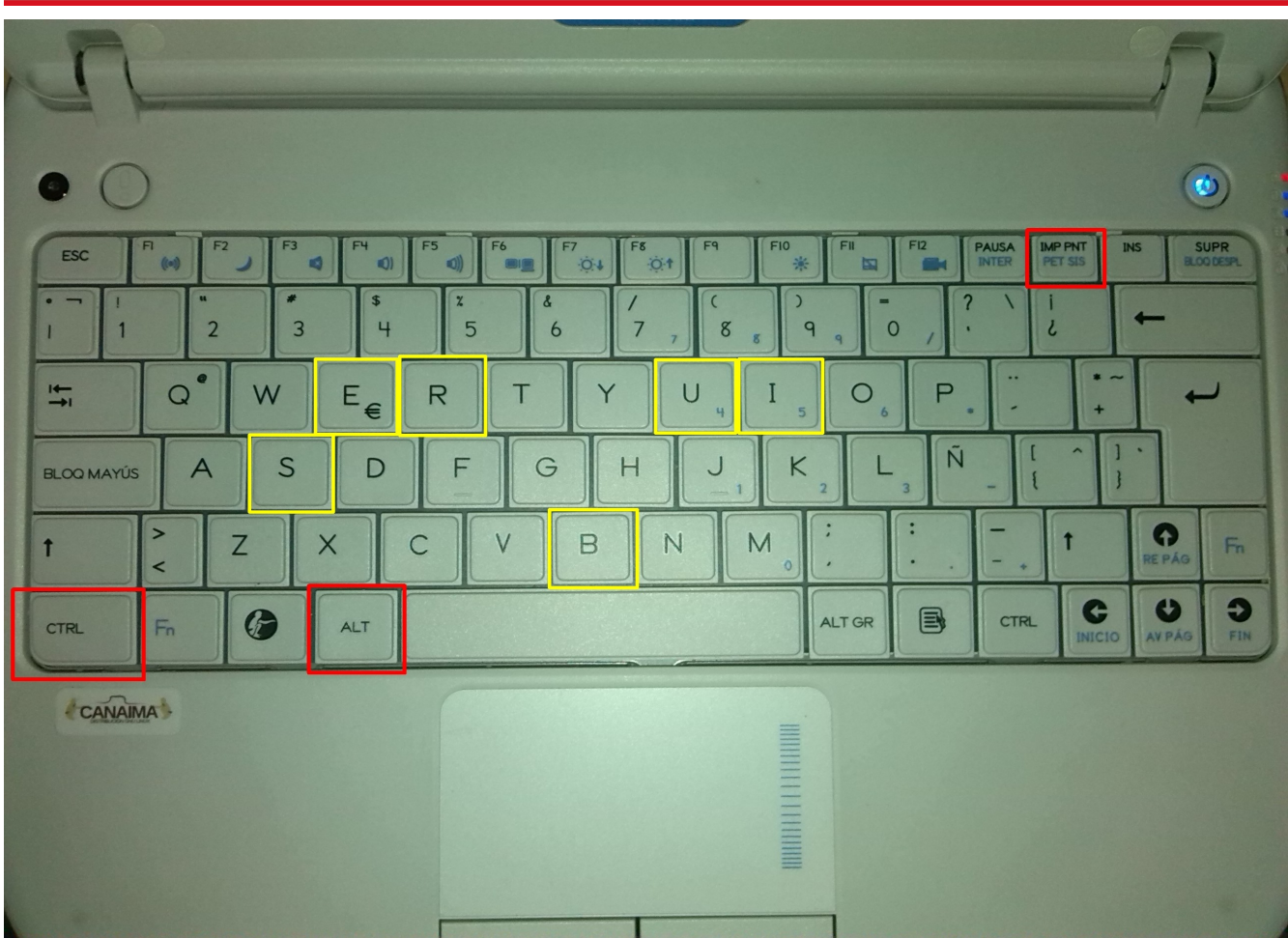

El orden a ejecutar es el siguiente:

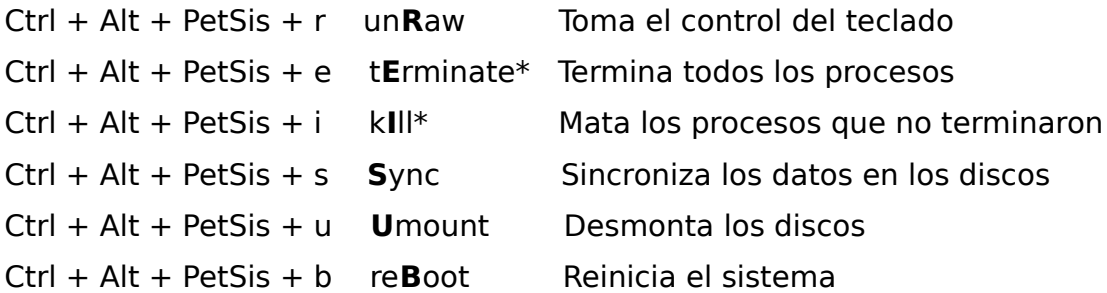

En caso de duda o de ser usuario principiante, es mejor hacer la secuencia completa: **Ctrl + Alt + Pet Sis + R + S + E + I + U + B** y reiniciar el sistema para ahorrarse complicaciones.

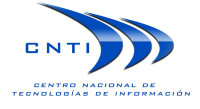